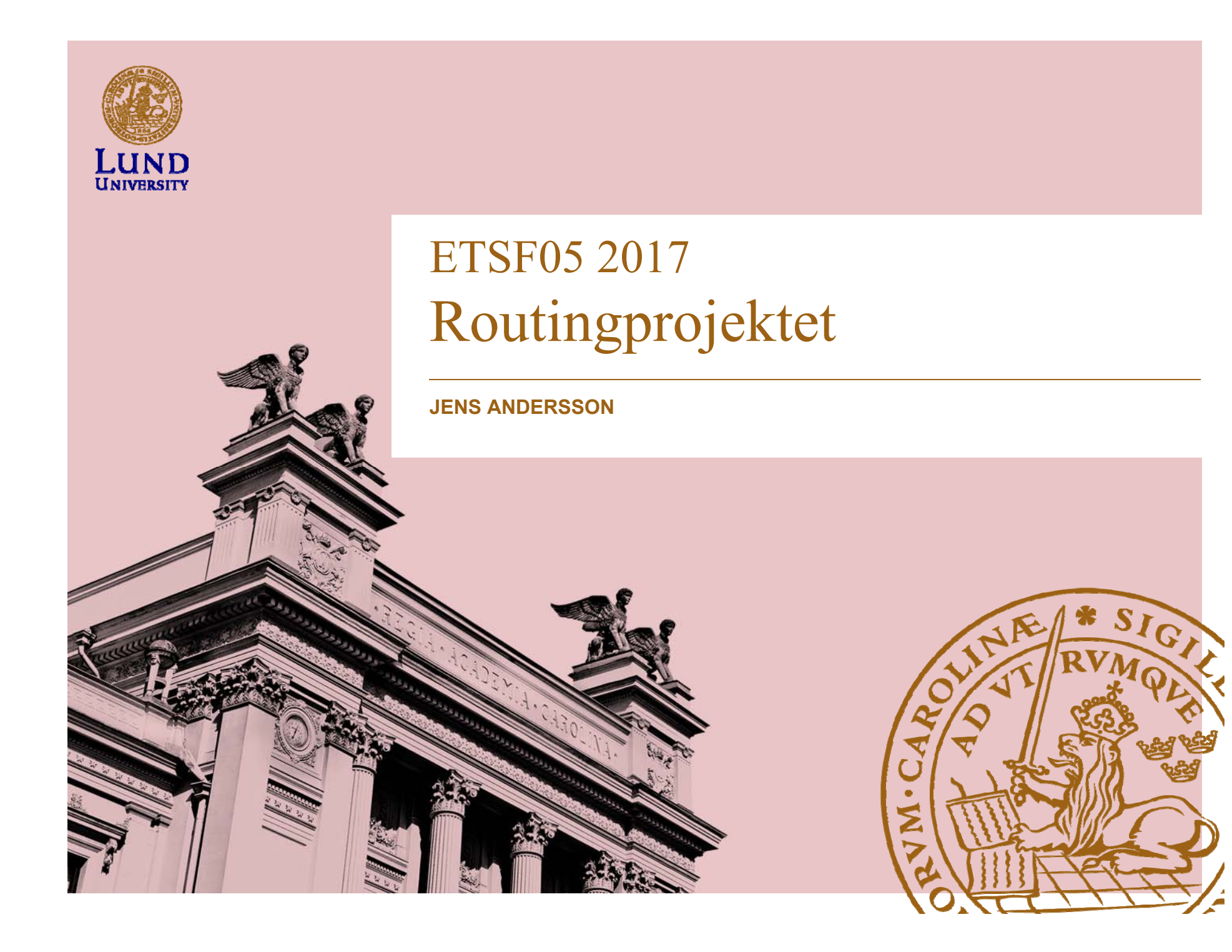

### Projektet

- **Utforska hur två olika routingprotokoll uppför sig när det utsätts för två olika fel.**
- **Till att börja med**
	- Konfigurera routrarna och labbmiljön
	- Konfigurera routingprotokollen
- **Projektet har tre delar**
	- Hands on
	- RIP
	- OSPF
- **Labbet består av routrar och nätverk**

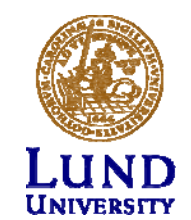

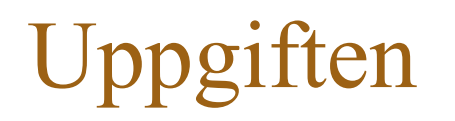

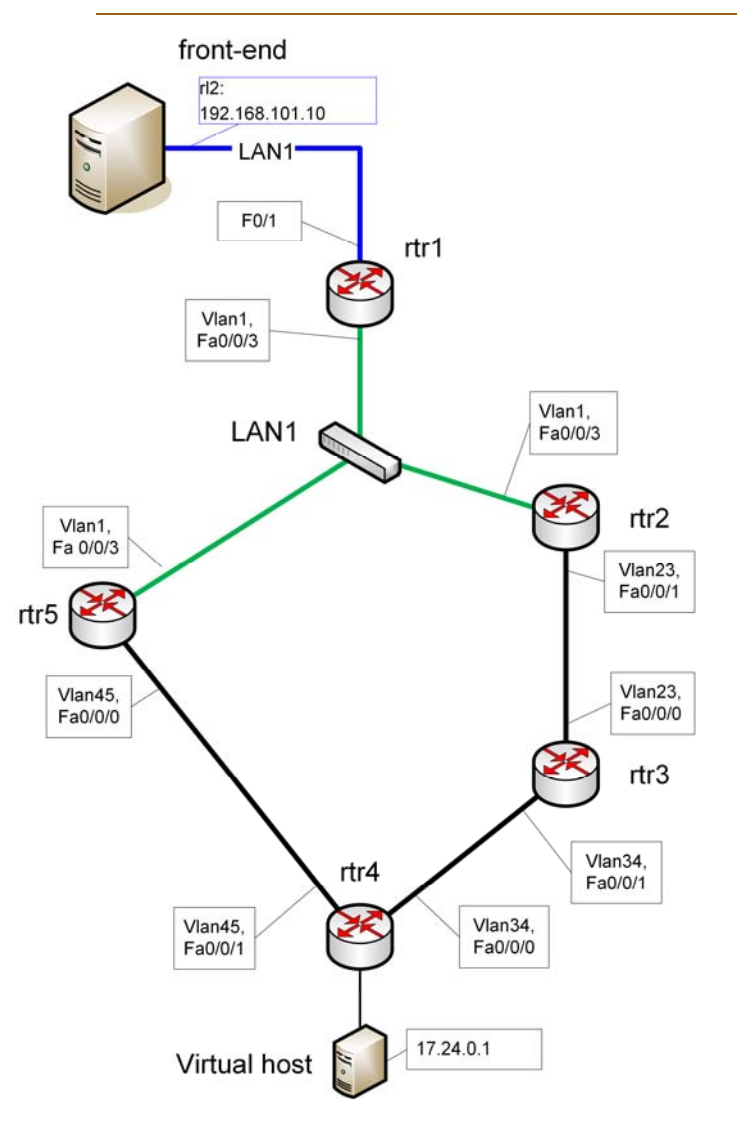

Två olika routingprotokoll

- RIP

- OSPF

Två olika fel

- Loss of Link
- Loss of Neigbour

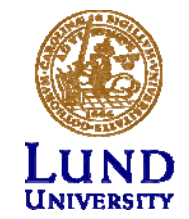

## Routingprotokoll

- Routrar måste
	- – Lära sej hur nätet ser ut
		- » Via grannar
	- Räkna ut bästa vägar
		- » Två principer
		- » Distance Vector (RIP)
		- » Link State (OSPF)

Gås igenom på föreläsningarna i lp1

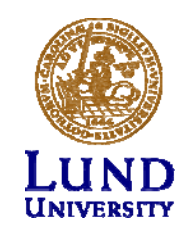

### *Milestone*s och leverabler

- Milestones (*milestone*):
	- –Projektinternt dokument
	- Underlag för leverabel (*deliverable*)
- Leverabel/*Deliverable*
	- Projektresultat
	- –Riktat till beställare/projektägaren

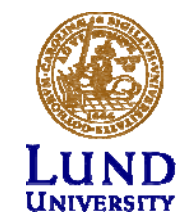

### Deadlines

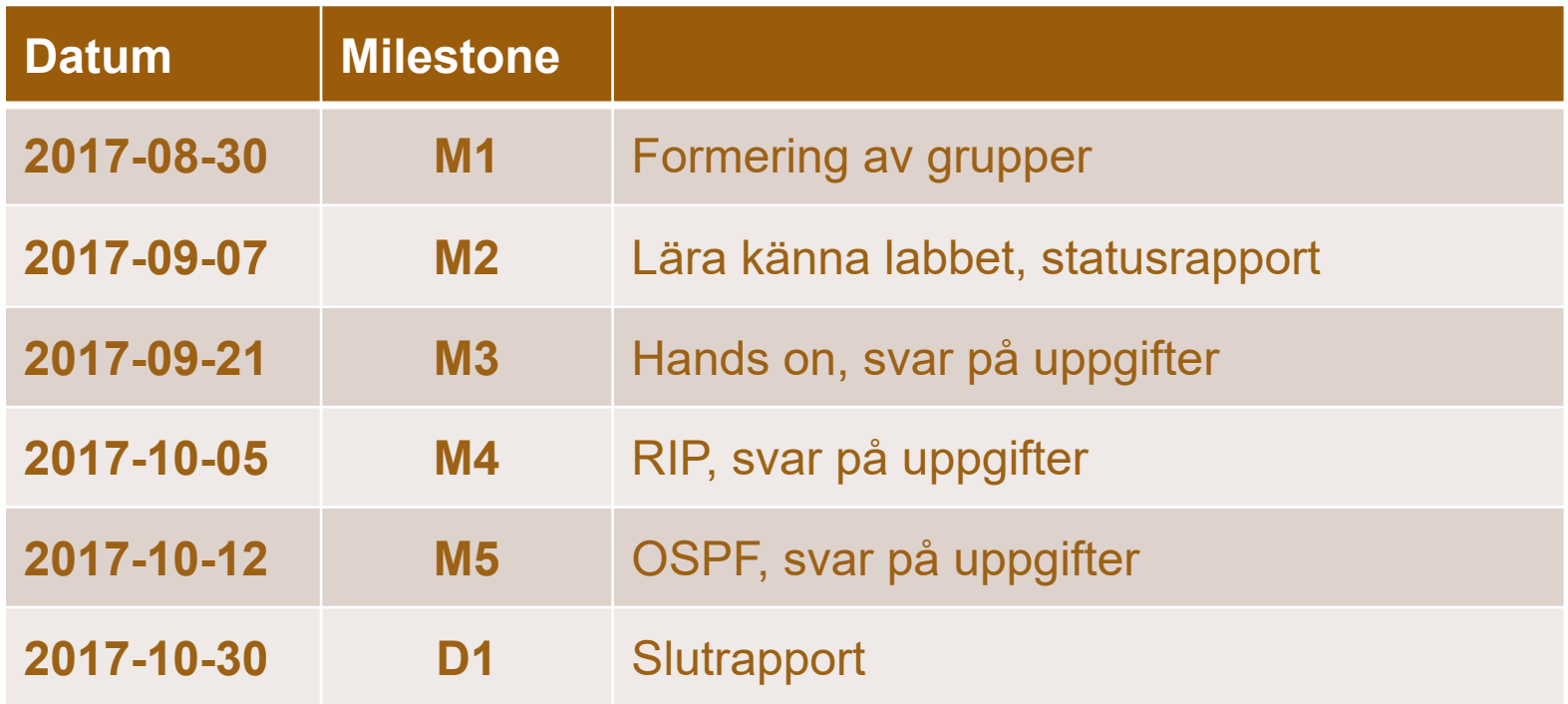

Aktuella deadlines framgår av moodle

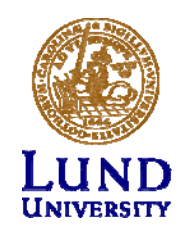

### Inlämningar

- M1
	- Börja forma grupper redan nu
	- Inlämning via mail
- M2-M5
	- Inlämning via Moodle (elearning.eit.lth.se/moodle)
	- PDF-format
	- **Bara frågorna och svar**
	- **Alla andra format avfärdas**

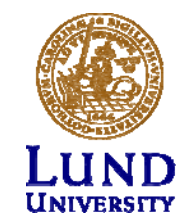

### Handledning

- Handledare
	- Jens Andersson
- Open-office: Se moodle
- Maila
- Boka tid om ni behöver hjälp utanför open-office tiderna

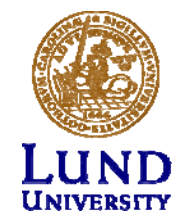

### Hur bokar man

- Boka på: <u>https://rtrlab.eit.lth.se</u>
- Dygnet indelad i 24 *slots* om 1 timme (Labba när ni vill)
- Policy (per grupp):
	- –Totalt 4 *slots* bokade vid varje tidpunkt
	- Använda eller avboka för att kunna boka nya
	- –Kan boka efterföljande *slot* om dom är lediga
- Varning innan bokad tid är slut

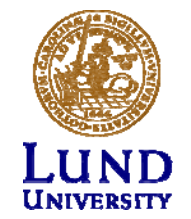

## Anmälan av grupp

Anmäl grupper per mejl till Jens A.Andersson@eit.lth.se.

Anmälan SKALL innehålla

- På rad 1 (en rad): Gruppmedlemmarnas fullständiga namn: **Förnamn1 Efternamn1<mellanslag>;<mellanslag>Förnamn2 Efternamn2**
- På rad 2 (en rad): Gruppmedlemmarnas fullständiga mejladresser: **Mejl1<mellanslag>Mejl2**

Exempel:

**Lisa Svensson ; Karl Jonsson lisa@test.com kalle@test.com**

**Gruppanmälningar som inte följer formatet hanteras inte.**

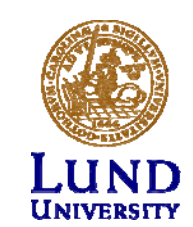

# Labbet

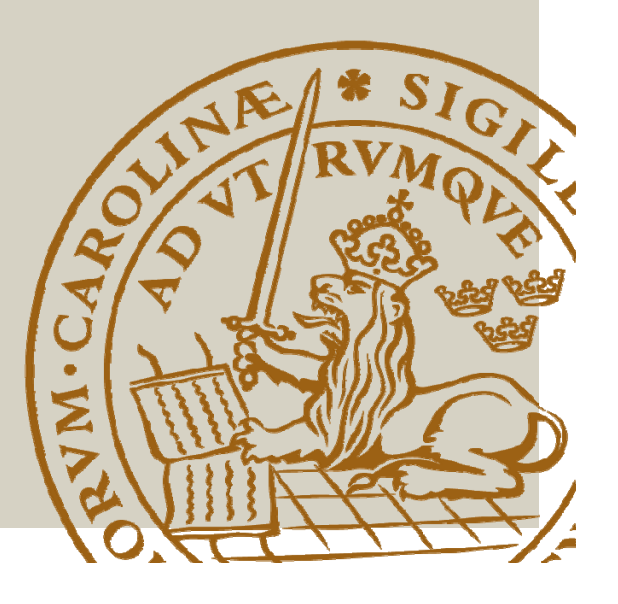

### Labbet

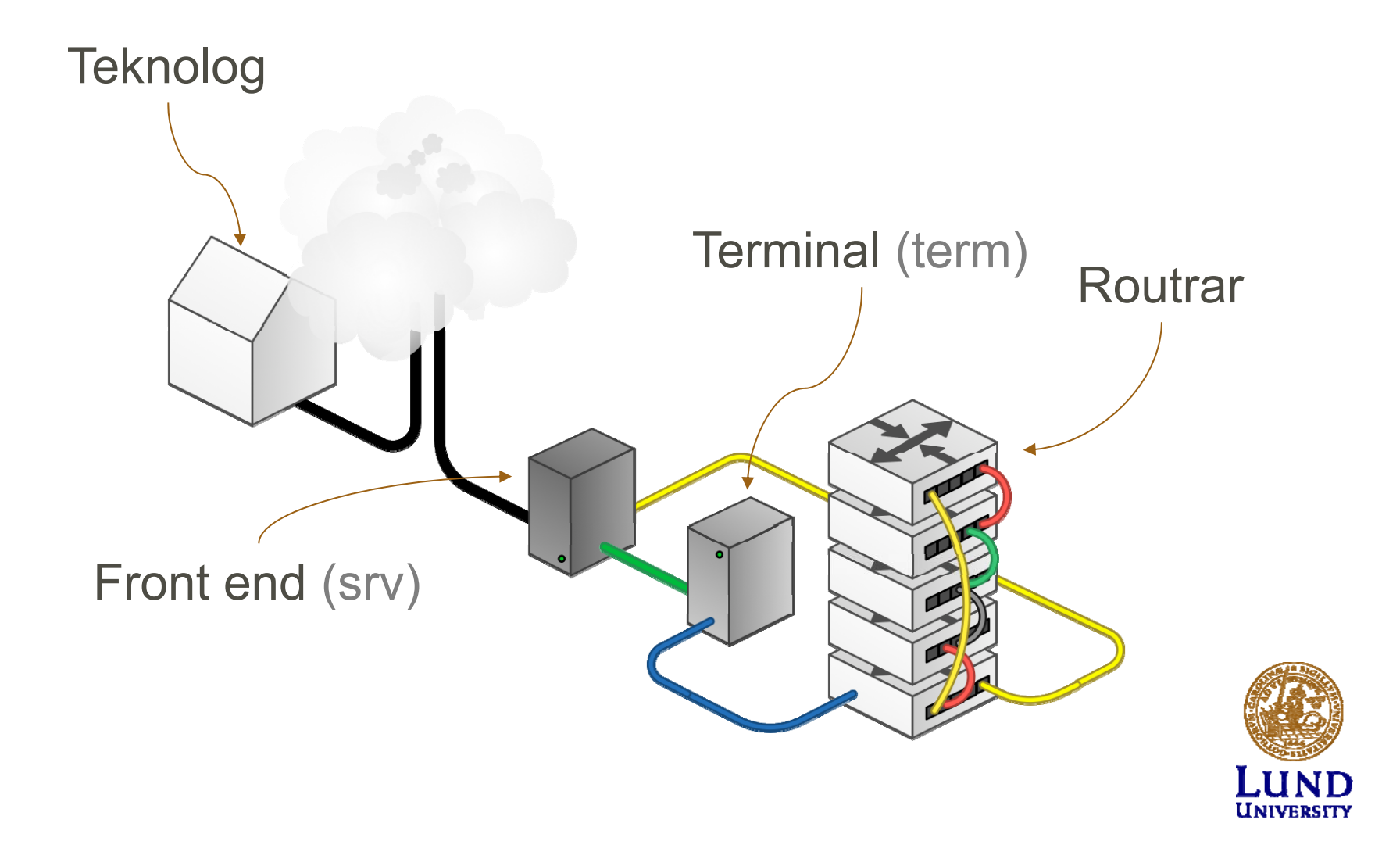

### Front-end

- Unix (OpenBSD)
- Endast kommandotolk (CLI)
- Hjälp med kommandon:
	- Man pages
	- man cp
- Några kommando:
	- Ctrl'd för att logga ut
	- **cd** byt katalog
	- **cp** kopiera filer
	- **mv** döp om fil
	- **rm** tag bort fil

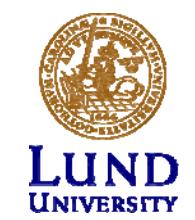

### Kommunikationslänk

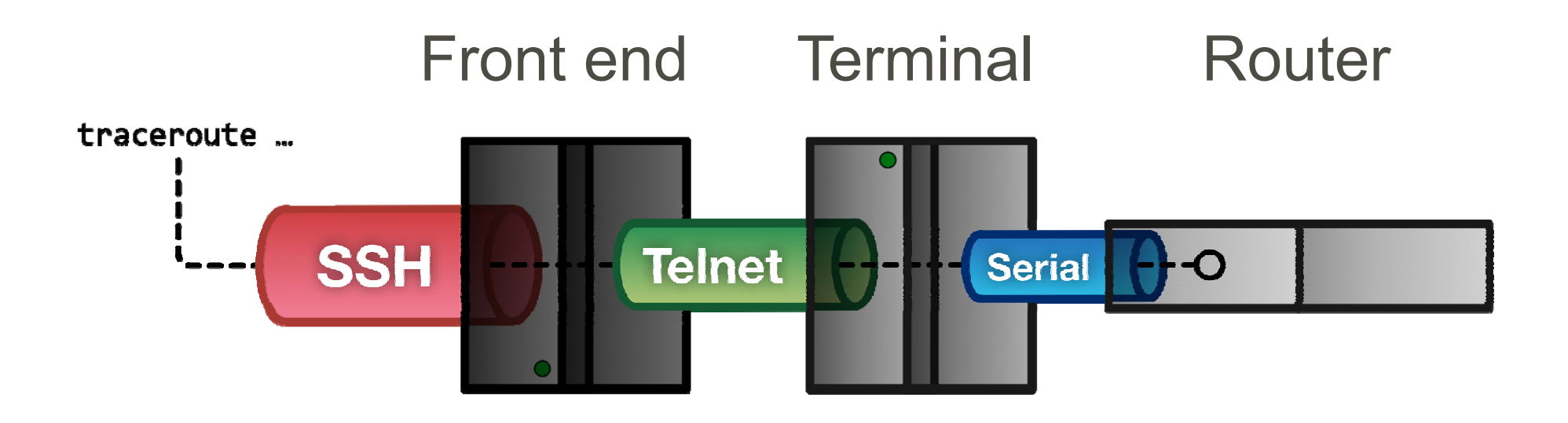

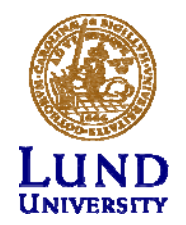

#### **WT1** Make in steps William Tärneberg; 2015-08-26

### Teknolog till Front end - SSH

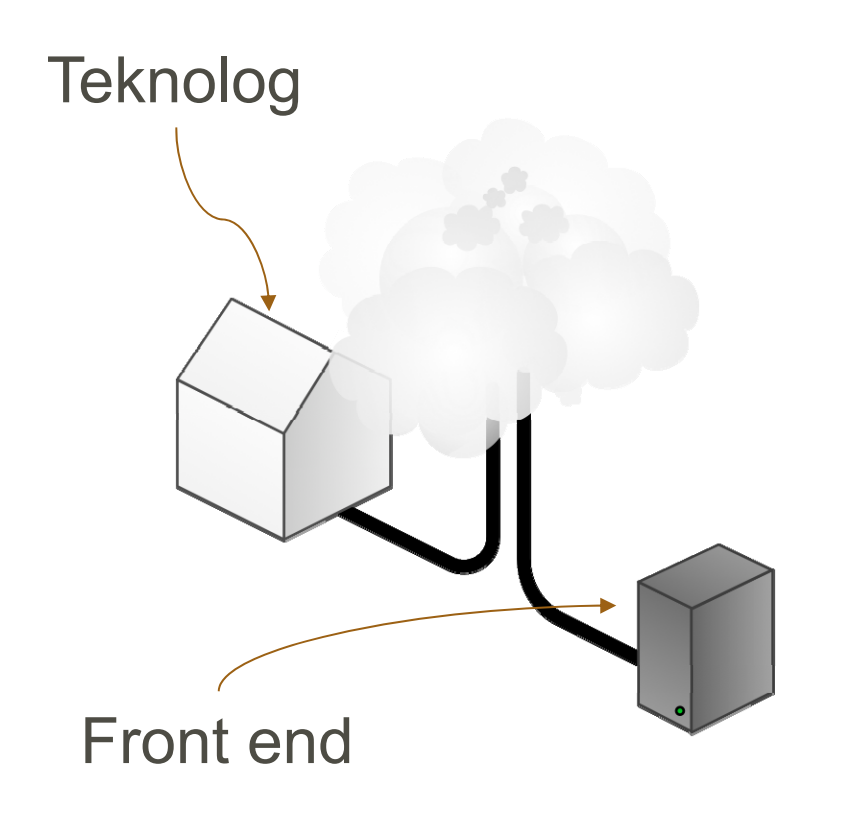

- Portalen in till labben
- SSH (Putty for Windows)
- rtrlab.eit.lth.se
- Linux, MacOS: terminal

### **ssh <username>@rtrlab.eit.lth.se**

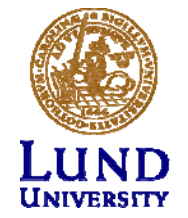

### Front end till Terminal - Telnet

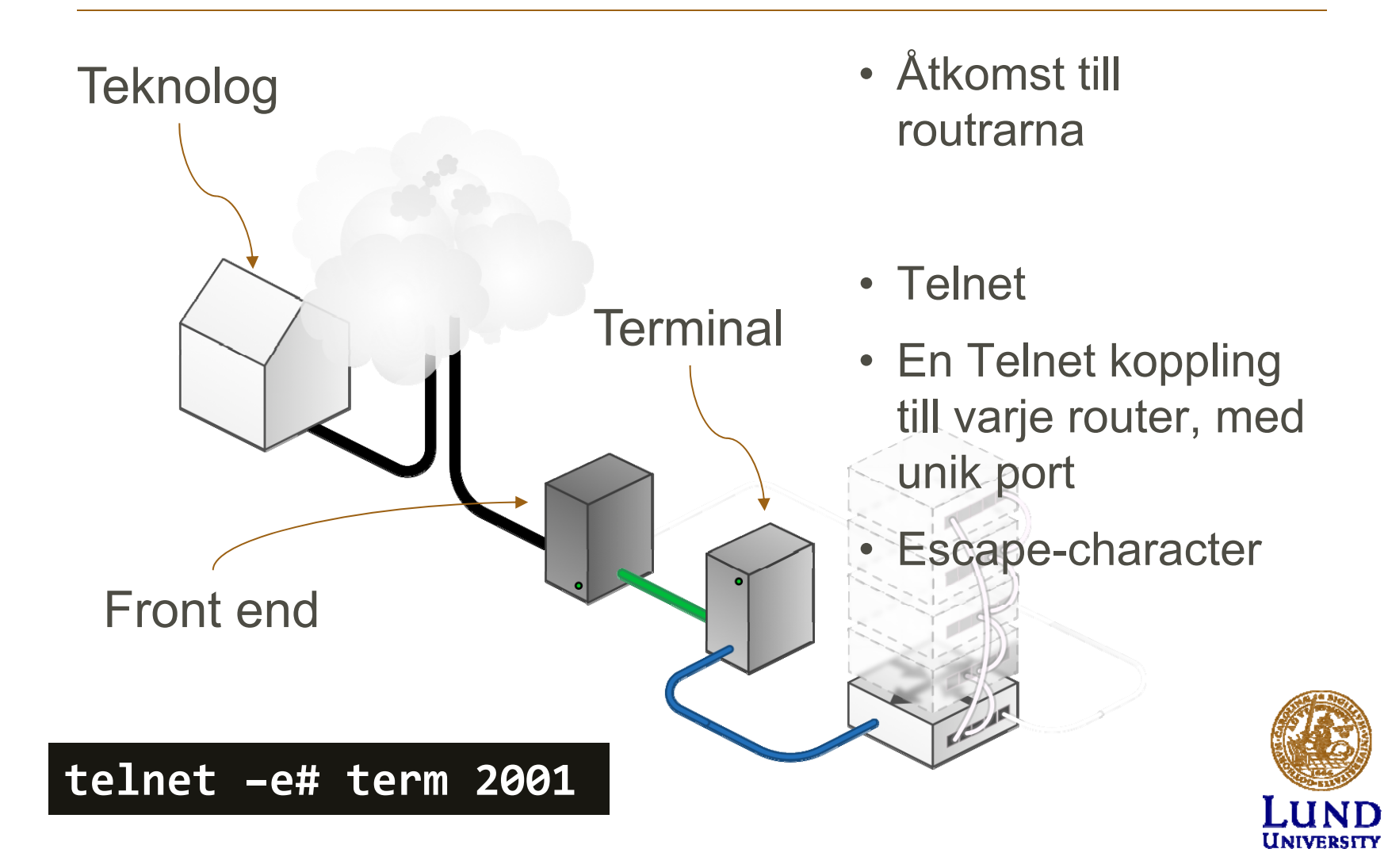

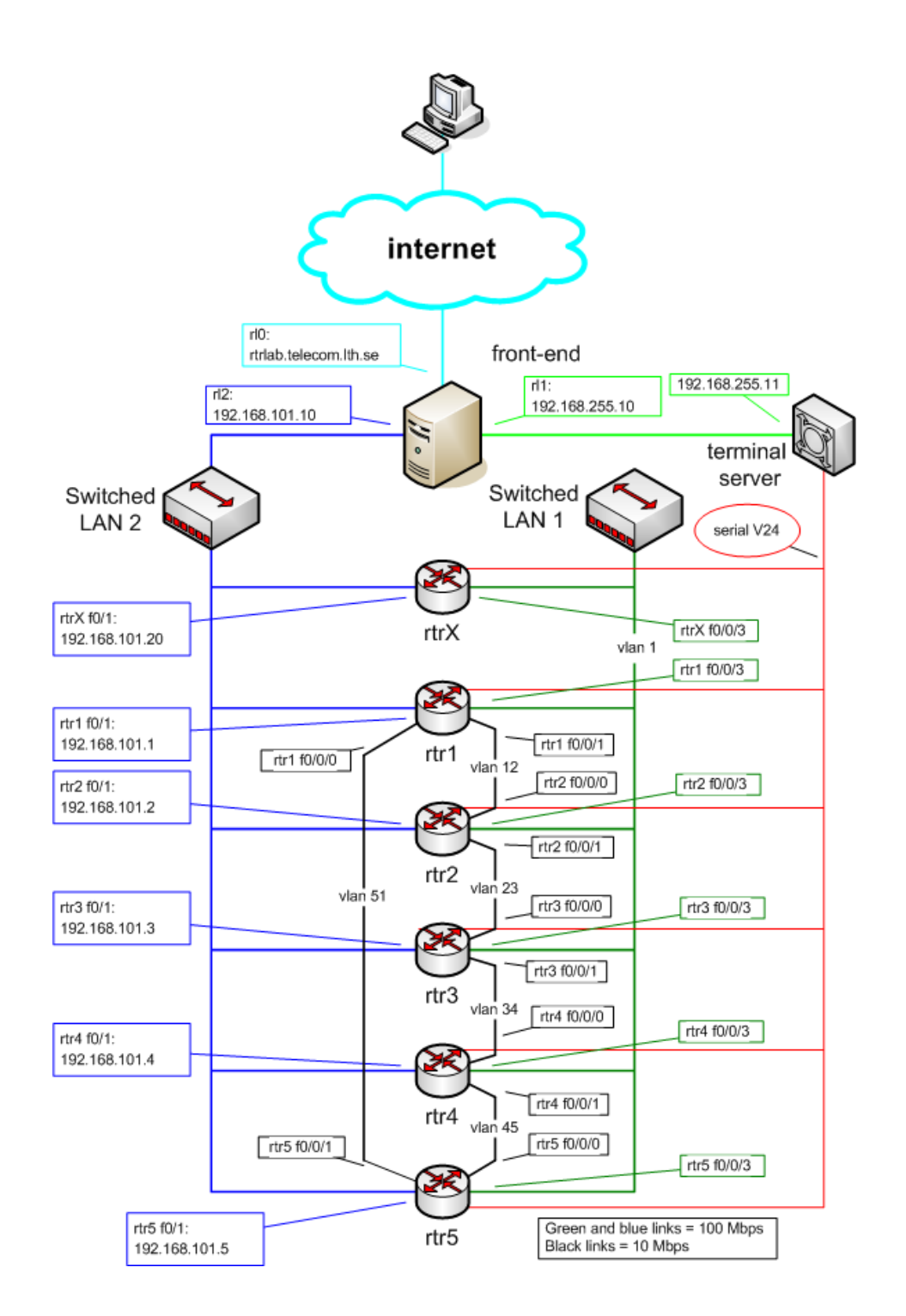

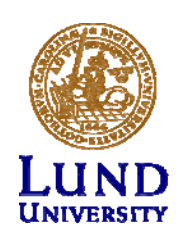

## Router interface: två typer

- "Normal"
	- •f0/0
	- •One port, one IP address
- "VLAN/Switched"
	- • $f0/1/\langle n\rangle$ 
		- •Physical interface
		- $\bullet$ IP cannot be configured here
	- $\bullet$ 4-port switch with VLAN support
	- •Default config: One vlan per switch port
	- •One vlan, one IP address

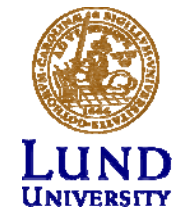

# Vad kan man göra med labbet

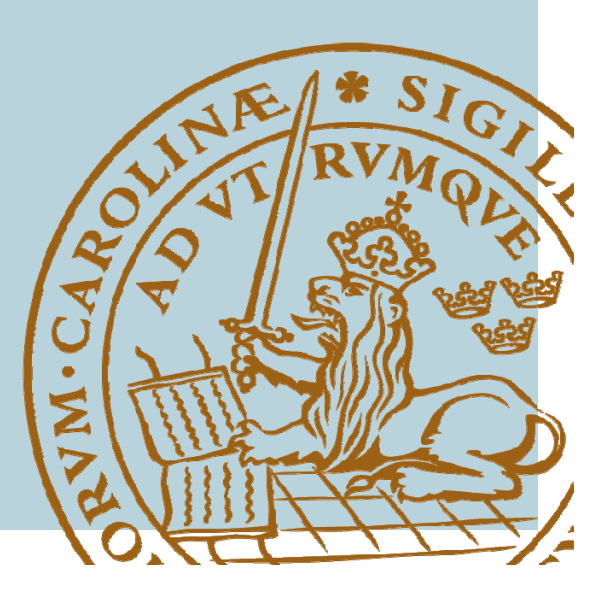

### IOS CLI: Modes

- •**EXEC** 
	- •Begränsade behörigheter
	- rtrl>
- PRIVILEGED
	- $\bullet$ Alla rättigheter
	- •rtrl#
	- • Aktiver: enablelösenord: enable
	- Avaktivera: disable
- CONFIG
	- •Aktivera: **conf**ig **t**erminal

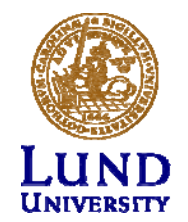

"show" kommandot (EXEC)

- **sh**ow **in**terface <if name>
- **sh**ow **ip int**erface
- **sh**ow **ip int**erface **br**ief (sh ip in b)
- **sh**ow **cdp nei**ghbor
- **sh**ow **run**ning-config (PRIVILEGED)
- show ip route

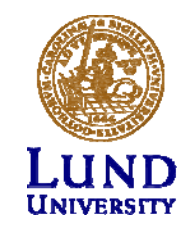

### Ping och Traceroute (EXEC)

• ping <remote host>

Exempel: **pi**ng **srv**

#### $\bullet$ **traceroute <remote host>**

- Har en väldigt lång timeout
- Cisco esc seq Ctrl+Shift+6 + x
- Sätt en escape-character
	- » **terminal escape ‐character <0 ‐255>**
	- » **Exempel: terminal escape ‐character 64 ‐>@**

### **Fungerar likartat i front ‐end**

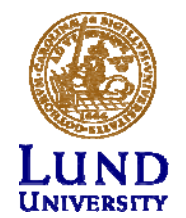

## Debug kommandot (PRIVILEDGED)

- Aktivera debug:
	- –**debug <cdp|ip …>**
- Visa debug-utskriften I terminalen:
	- **terminal monitor**
- Stäng av debug:
	- **No debug all**

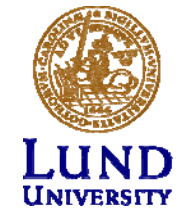

### CONFIG Översikt

**För att göra direktverkande inställningar.**

- Nåbart från PRIVILEGED mode
- Akrivera genom:
	- **conf**ig **t**erminal
- Lämna och gå tillbaka till PRIVILEGED:
	- **Exit**
	- **ctrlZ**

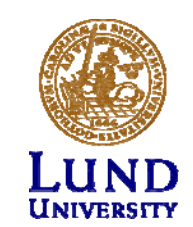

### CONFIGKonfigurera interface

- **interface f0/0**
	- –**ip address 192.168.101.202 255.255.255.0**
	- **(no) shutdown**
- **interface vlan 51**
	- **ip address 192.168.110.111 255.255.255.0**
	- –**(no) shutdown**
- **interface vlan 1**
	- –**no ip address**

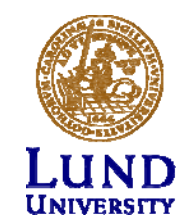

### Konfigurationsfiler Översikt

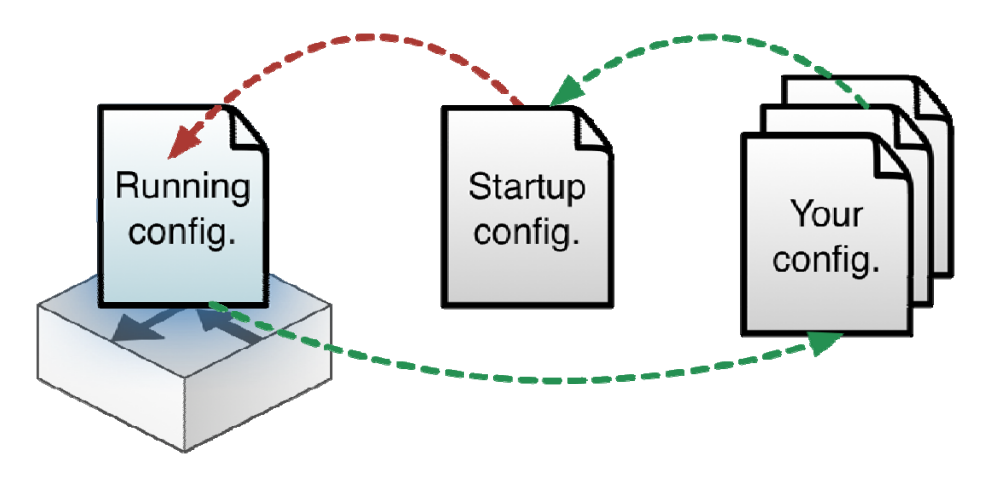

**RUNNING-CONFIG**Direktverkande

**STARTUP-CONFIG**Aktiveras vid omstart

Egna konfigurationer på front-end i er hemkatalog

show running-config **show running-config** RUNNING CONFIG **sh**ow **start**up ‐config

Ändringar i CONFIG-mode görs direkt på

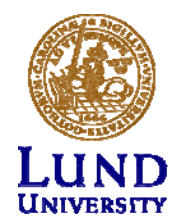

### Konfigurationsfiler Ersätta

config replace flash:rtr1 ‐confg

config replace tftp://srv/rtr1 ‐lab ‐ confg

config replace ftp://<userid:passwd>@s rv/myconfg

- • Återgå till defaultkonfigurationen
- Med en fil från front-endservern över TFTP
- Med en fil från front-endservern över FTP

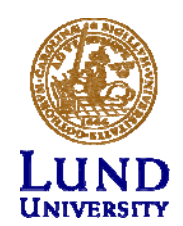

### Konfigurationsfiler Kopiera (exempel)

copy running ‐config \ftp://<username>:<pass word>@srv

copy \ ftp://<username>:<passw ord>@srv/ \ <filename> startup ‐ config

• Kopiera RUNNING-CONFIG till hemkatalogen på *srv* över ftp

• Kopiera er konfigurationsfil från hemkatalogen på *srv* till STARTUP-CONFIG

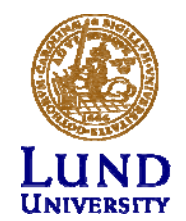

### Om något går fel

- Tänk igenom vad som gått fel
- Starta om routern / routrarna
	- $\bullet$ **reload**
- • Återgår till default konfigurationen
	- **copy flash:rtr1 ‐conf startup ‐config**
	- **copy tftp startup ‐config**

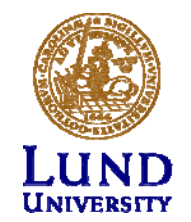

## Om något går riktigt fel

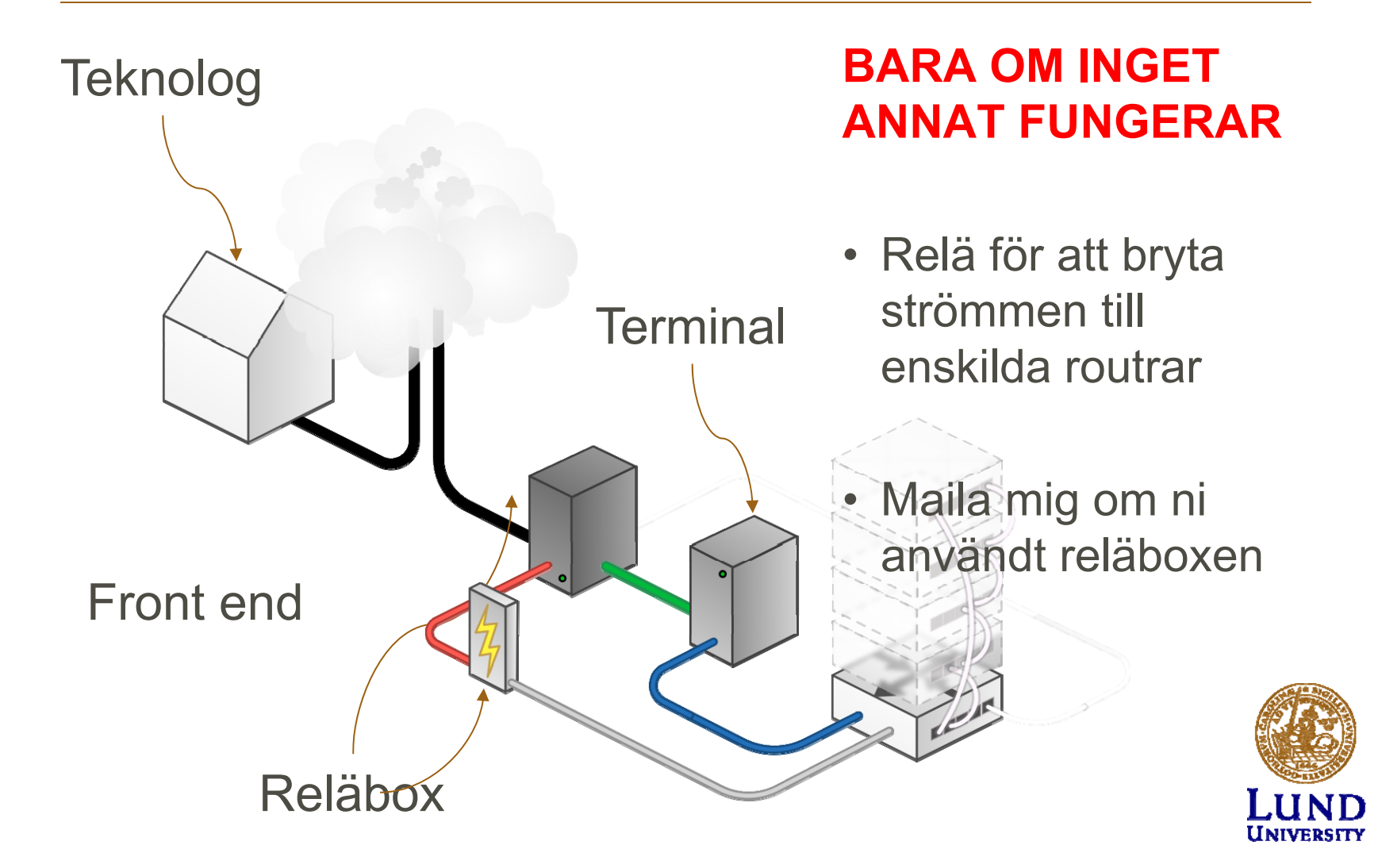

### Relä

Från front-end servern:

### **k8056 [–S|‐C|‐T]<router number>**

S = set / på C = clear / avT = byt mellan av och på

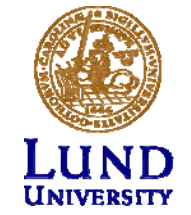

## Tips

- Går inte att göra hela projektet på 4 timmar
- Man måste förbereda sig
- Spara era konfigurationsfiler på front-end servern.
- Skriv rätt kommando:
	- Translating "enabel"...domain server (255.255.255.255)
- Använd flera SSH kopplingar för att arbeta med flera routrar samtidigt.

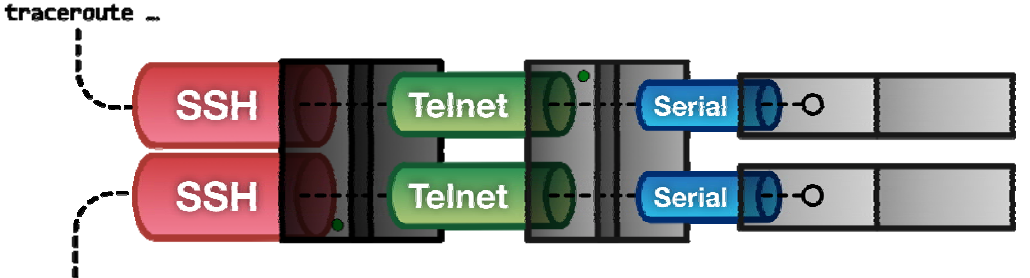

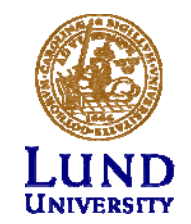

interface f0/0

## Tips

Kortnamn:

- term = terminalen
- srv = front-end
- EXEC: rtr1>
- PRIVILEGED: rtr1#
- CONFIG: rtr1(config…)#
- Command completetion (Tab): sh -> show

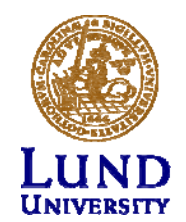

## Städa upp

- Spara era konfigurations-filer
- •Återställ till default konfigurationen på alla routrar
- Stäng ner alla kopplingar

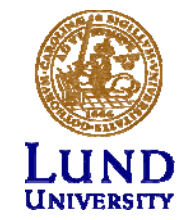

### Tips från coachen

- Läs Reference Guide
- Läs labb-handledningen
- •Öva på linux/cli om du är ovan
- Fråga handledaren
	- Mail
	- Telefon
	- Open Office

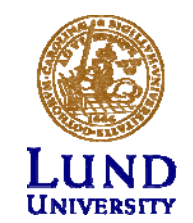

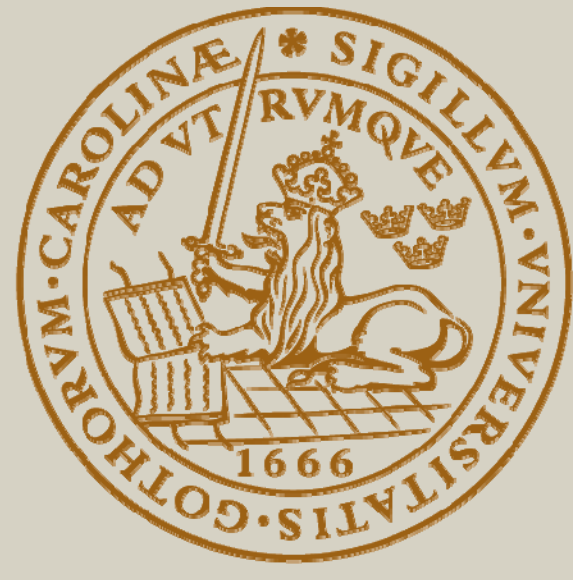

# LUND UNIVERSITY